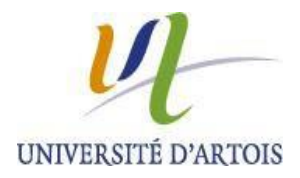

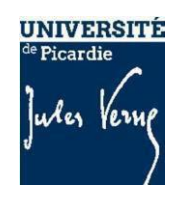

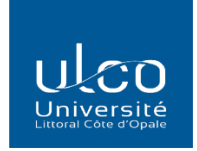

## **GUIDE SOUTENANCE**

# **Ecole doctorale Sciences Humaines et Sociales**

## **(EDSHS 586)**

Pour toute correspondance concernant la procédure de soutenance, voici les adresses mails à utiliser selon votre établissement d'inscription :

- pour une soutenance à l'UPJV : [mireille.blery@u-picardie.fr](mailto:mireille.blery@u-picardie.fr)

- pour une soutenance à l'Université d'Artois : [etudes-doctorales@univ-artois.fr](mailto:etudes-doctorales@univ-artois.fr)
- 

- pour une soutenance à l'ULCO : [dirval-soutenances@univ-littoral.fr](mailto:dirval-soutenances@univ-littoral.fr)

La déclaration de soutenance doit être complète :

- **-** Une **date** de soutenance définie
- **-** La **composition du jury** avec toutes les informations demandées (sur chaque membre) renseignées en intégralité
- **-** Le **manuscrit** en format pdf déposé sur Adum
- **-** Le bilan des **formations validées**

## **Toutes ces informations doivent être saisies sur ADUM au moins 8 semaines avant ladate de soutenance définie afin de respecter le délai d'instruction.**

**Les périodes de fermetures de votre établissement (vacances de fin d'année et fermeture estivale) ne doivent pas être prises en compte dans le calcul du délai d'instruction)**

## **Les prérequis obligatoires pour être autorisé à soutenir la thèse :**

**- avoir atteint les 20 CFD durant les 3 années de votre doctorat**

**(au moins 10 CFD pour les doctorants en cotutelle, les 10 autres devant être suivis avec l'établissement étranger partenaire)**

**-avoir suivi la formation à l'Ethique de la Recherche et à l'Intégrité Scientifique.**

**- être inscrit ou avoir eu la confirmation par l'EDSHS qu'une inscription n'est pas nécessaire au vu de votre date de soutenance (la circulaire ministérielle autorise de ne pas se réinscrire pour une année supplémentaire si la soutenance a lieu avant le 31.12 de l'année en cours)**

Vous devez donc vous assurer que vous êtes inscrit au titre de l'année universitaire en cours ou dispensé de réinscription (voir avec l'EDSHS)

Dans le cas contraire, il vous faut terminer et faire votre inscription pédagogique (ADUM) et administrative (UPJV / Artois / ULCO) **avant toute démarche** pour déclarer votre soutenance

## **COMPOSER LE JURY**

- les rapporteurs :

\* doivent être HDR (titulaire de l'Habilitation à Diriger des Recherches)

**\*** ne pas avoir publié avec le doctorant durant les années de thèse

**\*** ne pas avoir fait partie de son comité de suivi individuel (CSI)

- Le jury :

- entre 4 et 8 personnes,

- pour siéger, un membre doit être titulaire d'un doctorat ou d'un prix Nobel.

- 50% minimum doivent être professeurs (ou assimilés = Directeur de Recherche CNRS, INRAE, INSERM…)

- 50% minimum doivent être extérieurs à l'Alliance A2U (Universités d'Artois, ULCO et UPJV / équipes de recherche affiliées à l'A2U)

- avoir une parité H / F dans la mesure du possible

## **LE MANUSCRIT**

Composition d'un manuscrit de thèse en respectant l'ordre suivant :

 $\Rightarrow$  Page de garde – modèle sur site ED SHS pour doctorat national et pour une thèse en cotutelle [\(UPJV,](https://view.officeapps.live.com/op/view.aspx?src=https%3A%2F%2Fwww.u-picardie.fr%2Fmedias%2Ffichier%2Fedshs-page-de-garde-upjv-version-juin-2019-_1644321395801-docx%3FID_FICHE%3D49916&wdOrigin=BROWSELINK) [ULCO,](https://view.officeapps.live.com/op/view.aspx?src=https%3A%2F%2Fwww.u-picardie.fr%2Fmedias%2Ffichier%2Fedshs-page-de-garde-ulco_1663149756843-docx%3FID_FICHE%3D49916&wdOrigin=BROWSELINK) [Artois\)](https://view.officeapps.live.com/op/view.aspx?src=https%3A%2F%2Fwww.u-picardie.fr%2Fmedias%2Ffichier%2Fedshs-page-de-garde-uartois_1663149767387-docx%3FID_FICHE%3D49916&wdOrigin=BROWSELINK)

 $\Rightarrow$  Page « Remerciements » (elle peut être vierge au moment de la déclaration mais doit apparaitre)

- $\Rightarrow$  Page « Sommaire »
- $\Rightarrow$  Page « Abréviations / Sigles »
- $\Rightarrow$  Corps du manuscrit
- $\Rightarrow$  Page « Bibliographie »

4ème de couverture : Résumé en français (avec mots-clés) **et** Abstract in english (with keys words)

## **Précision :**

Si vous souhaitez rédiger votre manuscrit en anglais il est obligatoire de faire :

**-** *La demande de dérogation pour rédaction en anglais avant de commencer à rédiger votre thèse* la demande est à envoyer à l'EDSHS. Elle sera visée et signée par le président de votre Université sous couvert du directeur de l'ED SHS.

L'imprimé est disponible sur Adum et sur le site de l'EDSHS (inscriptions et soutenances, onglet soutenances de doctorat)

**-** *Résumé substantiel en Français d'une dizaine de pages à inclure dans le manuscrit, et donc à référencer clairement dans le sommaire*. (Avant ou après le corps dumanuscrit)

## **DEMANDER UNE RESERVATION SALLE OU AMPHITHEATRE POUR SOUTENIR :**

Vous voulez soutenir :

- **-** Dans les locaux de l'UPJV, demande par mail à [mireille.blery@u-picardie.fr](mailto:mireille.blery@u-picardie.fr)
- **-** à l'Université d'Artois : prendre contact avec le/la gestionnaire de l'Unité de Recherche
- **-** à l'ULCO : voir avec votre bureau des études doctorales

Une fois ces étapes réalisées, vous pouvez saisir les éléments sur votre profil via *« Je souhaite effectuer ma demande de soutenance »*

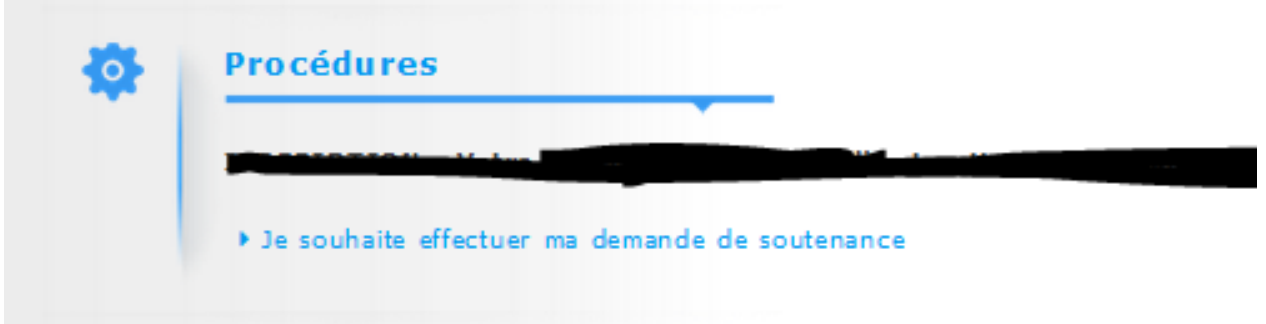

Tous les onglets sont à renseigner, et la validation ne pourra se faire lorsque tous les onglets seront au vert,

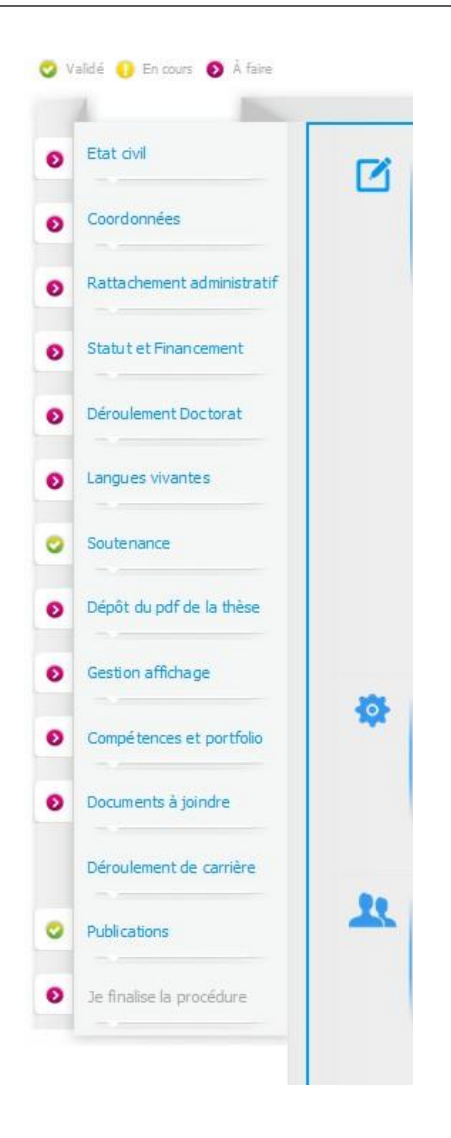

**Attention** : Le manuscrit inséré doit être la version la plus aboutie car c'est cette version qui sera envoyée à vos rapporteurs de thèse

Vous pourrez dès lors cliquer sur **« Transmission des données pour instruction des données »**

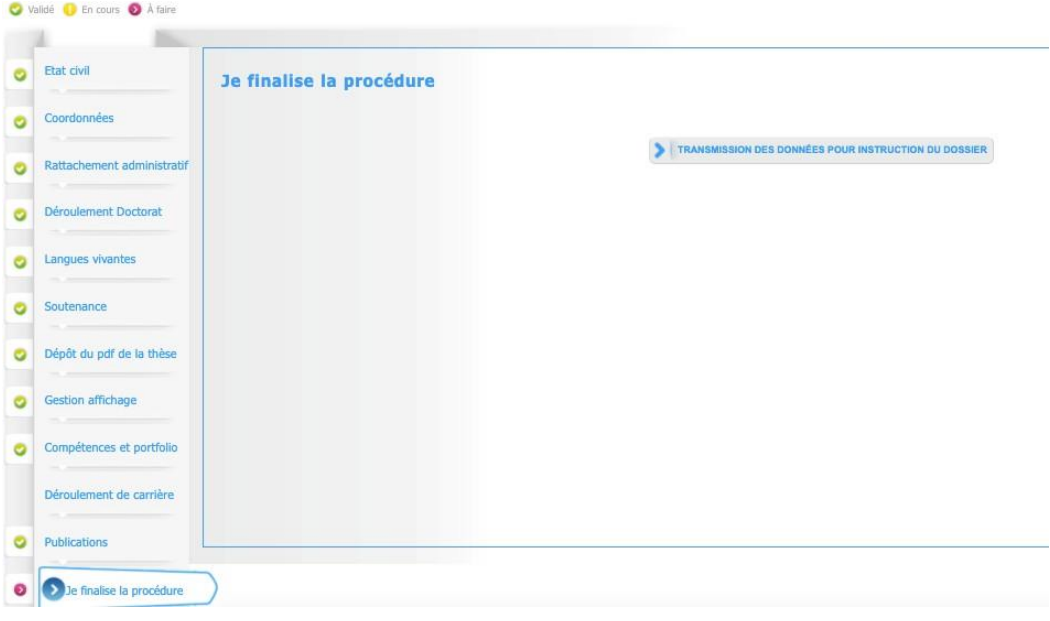

Une fois **la transmission des données** effectuée, vous ne pouvez plus effectuer de modification / changement sur votre déclaration (si besoin d'accès, en faire la demande à votre bureau d'études doctorale UPJV ou ULCO ou Artois)

L'insertion de votre manuscrit de thèse et la validation par l'EDSHS de votre dossier complet déclencheront l'accès à aux documents suivants :

- **- L'attestation de conformité AVANT soutenance**
- **le contrat de diffusion (en 2 exemplaires)**

Ces deux documents seront à nous faire parvenir soit par mail ou en version papier.

D'autres documents seront éventuellement à faire parvenir en fonction de votre profil :

- demande de mise sous confidentialité de la procédure de soutenance
- dérogation du lieu de soutenance, hors locaux UPJV/ ULCO/Artois

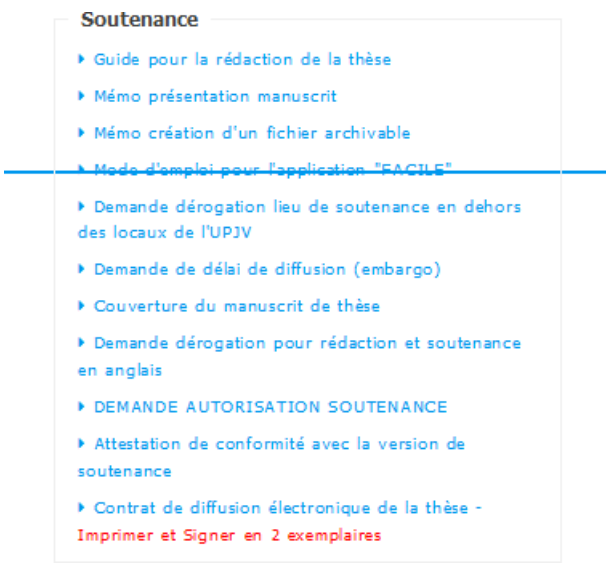

**-** Dans le cas d'une soutenance en visioconférence hybride (mixte présentiel et distanciel), merci de prendre contact pour les doctorants UPJV avec le secrétariat de l'ED SHS, pour les doctorants ULCO et Artois avec votre bureau des études doctorales

#### **Dépôt définitif de vos travaux de thèse**

#### **Points de vigilance, vous devez définir les critères concernant :**

- **1 - Périmètre de diffusion**
- **2 - Reproduction de la thèse**
- **3 - Espace de dépôt du manuscrit**
- **4 - Attestation de conformité et contrat de diffusion**

#### **1 - Périmètre de diffusion**

#### **Doctorant, deux choix possibles :**

Périmétre de diffusion de la thèse souhaité par le docteur :

 $\Box$  Internet (tout public) □ Extranet de l'établissement de soutenance français

- 
- Prêt Electronique entre Bibliothèques (PEB) □ OUI □ NON
- **-** « Internet (tout public) » = la thèse sera accessible en intégralité sur internet
- « Extranet de l'établissement de soutenance français » = la thèse sera accessible en accès restreint à l'extranet de l'établissement. Seul le résumé de la thèse sera accessible au niveau national, sur les réseaux habituels prévus à cet effet

« Le prêt électronique entre Bibliothèques (PEB) » concerne l'autorisation d'échanger le manuscrit entre les Bibliothèques Universitaires Françaises pour consultation par d'autres étudiants ou personnels universitaires.

A noter : si vous souhaitez vérifier ou modifier votre choix, cela est possible sur Adum (espace personnel, Gestion affichage)

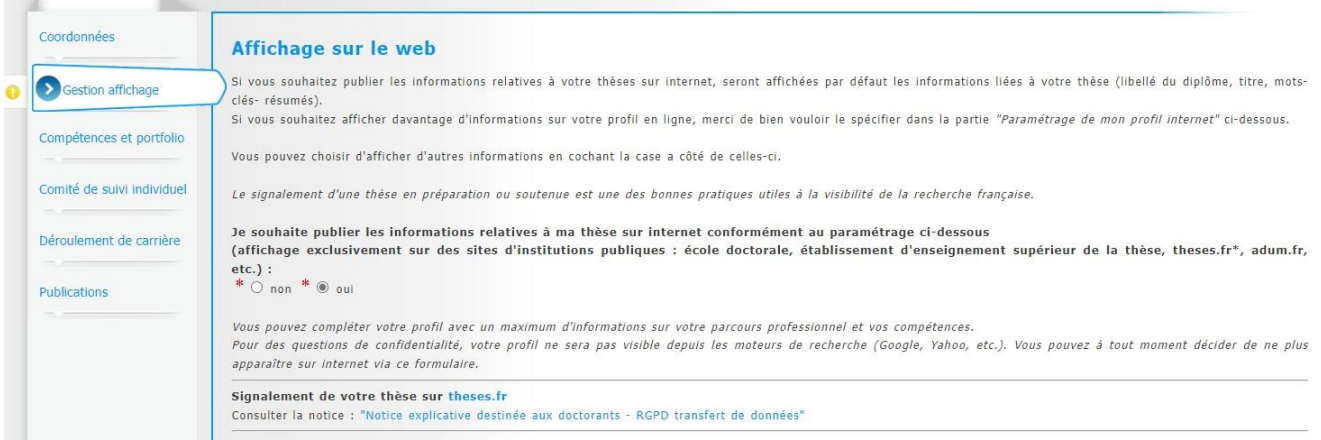

#### **Cela implique pour le Jury deux choix possibles :**

Par ailleurs, le jury préconise que le périmètre de diffusion de la thèse :

 $\Box$  soit celui souhaité par le docteur et rappelé ci-dessus □ soit restreint à l'extranet de l'établissement de soutenance.

- « Soit celui souhaité par le docteur et rappelé ci-dessus » = la thèse sera accessible en intégralité sur internet ou en accès restreint à l'extranet de l'établissement

ou

- « Soit restreint à l'extranet de l'établissement de soutenance » = la thèse ne sera pas diffusée au niveau national, sur les réseaux habituels prévus à cet effet

### **2 - Reproduction de la thèse**

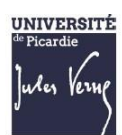

#### AVIS DU JURY SUR LA REPRODUCTION NUMÉRIQUE DE LA THÈSE

À l'issue de la soutenance, le jury estime que la thèse ci-dessus mentionnée :

- D Peut être reproduite en l'état
- $\Box$  Peut être reproduite en l'état mais le jury suggère des corrections d'amélioration du document qui ne donneront pas lieu à validation
- $\Box$  Ne pourra être reproduite qu'après corrections par le docteur et validation par le Président du jury

En fonction de la décision des membres de votre jury de soutenance, vous devrez effectuer votre dépôt définitif du manuscrit selon un calendrier précis :

- « Peut être reproduite en l'état » : pas de corrections demandées par le jury = **le dépôt doit être fait au maximum 1 semaine après la soutenance**

- « Peut être reproduite en l'état mais le jury suggère des corrections d'amélioration du document qui ne donneront pas lieu à validation » : corrections mineures demandées par le jury = **le dépôt doit être fait au maximum 1 mois après la soutenance**

- « Ne pourra être reproduite qu'après corrections par le docteur et validation par le Président du jury » : corrections majeures demandées par le jury = **le dépôt doit être fait au maximum 3 mois après la soutenance**

Vous recevrez automatiquement une alerte de rappel d'Adum pour vous préciser votre délai de dépôt définitif :

*Sujet - aaVersion définitive de la thèse non déposée / Final version of the thesis not submitted*

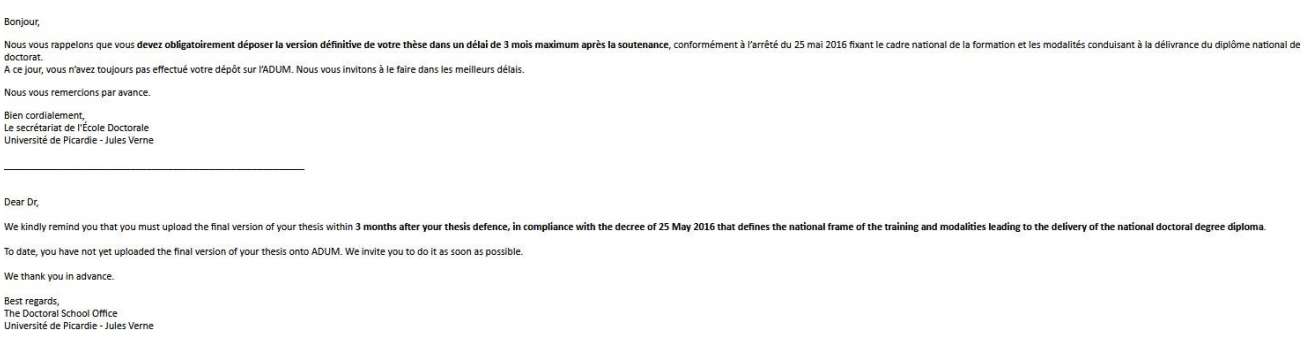

Il se peut que vous receviez ce message à des heures matinales, tardives ou le week-end.<br>Il ne nécessite, en aucune façon, une réponse de votre part en dehors des heures ouvrée

## **3 - Espace de dépôt du manuscrit**

Votre manuscrit définitif doit ensuite être déposé dans un espace de dépôt spécifique sur votre espace Adum :

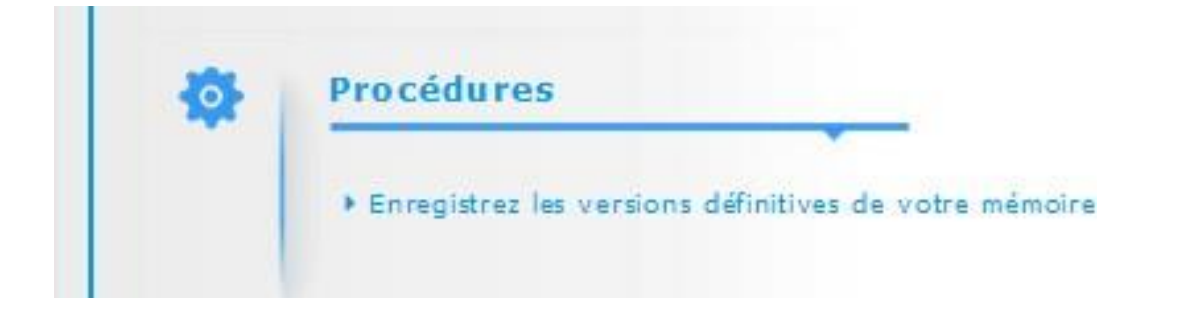

et vous recevez un mail vous précisant la marche à suivre une fois le manuscrit définitif déposé dans Adum :

*Sujet : [Vdef - Dépôt mémoire de thèse] version après soutenance……….*

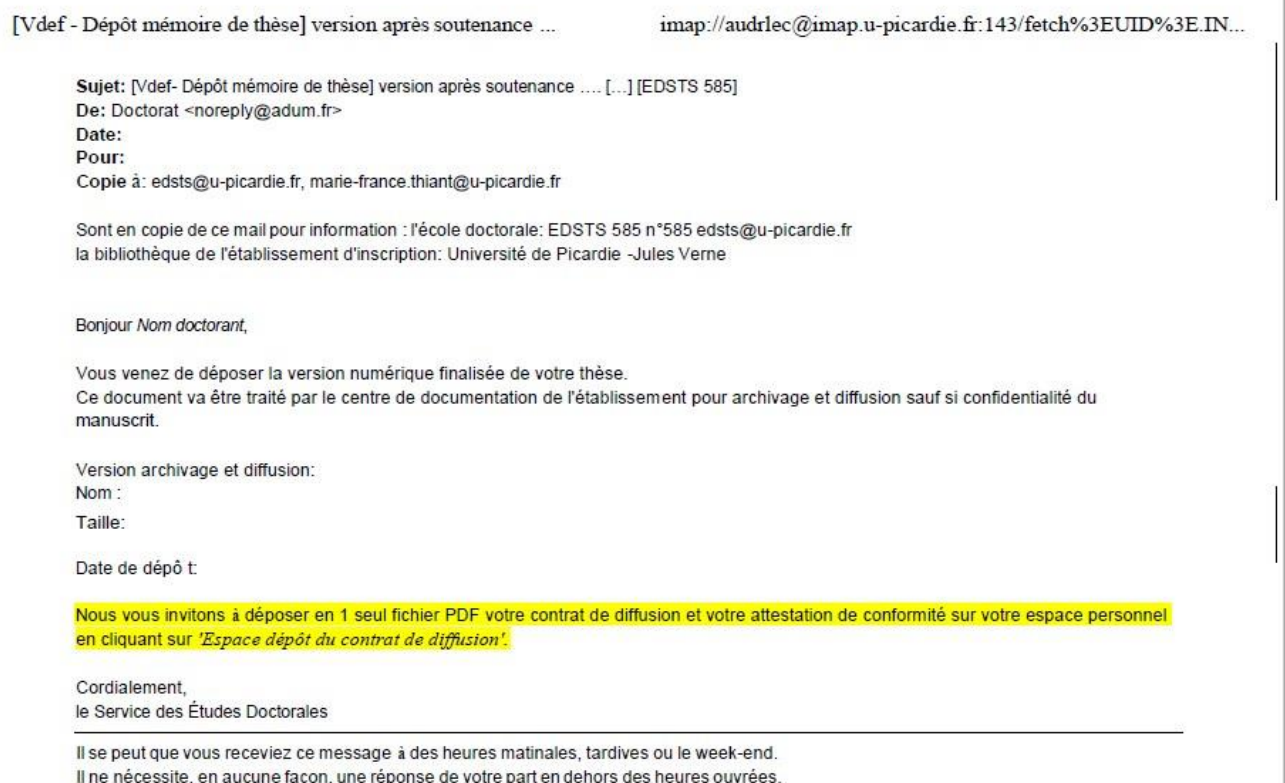

### **4 - Attestation de conformité et contrat de diffusion**

Suite aux décisions du jury, vous devez insérer pour clôturer votre procédure :

- Votre **attestation de conformité APRES soutenance**
- Votre **contrat de diffusion** (Bordereau pour l'Université d'Artois)

#### **Attention les 2 documents doivent être combinés en 1 seul document pdf :**

#### **Attestation de conformité + Contrat de diffusion**

#### Espace dépôt du document relatif à la diffusion de la thèse - PDF

Les documents seront disponibles depuis votre espace Adum (à droite de votre écran)

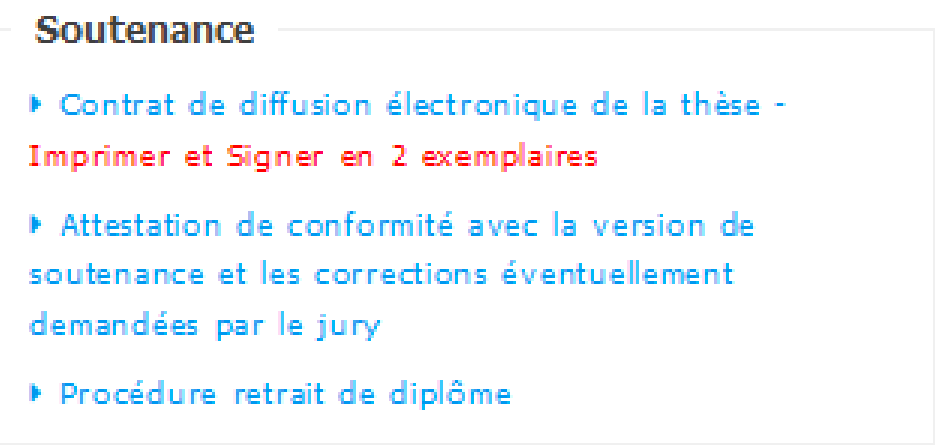

Si vous n'avez pas encore reçu votre contrat de contrat diffusion (Bordereau pour l'Université d'Artois) signé par le président du jury, il faut retourner à l'EDSHS pour les doctorants UPJV et à votre bureau des études doctorales pour les doctorants ULCO et Artois, votre attestation de conformité APRES soutenance par mail, et nous nous occuperons de la suite.

Votre attestation de réussite au doctorat ne vous sera remise ou envoyée qu'après toutes ces formalités effectuées correctement et en intégralité

Vous aurez également à mettre à jour sur Adum, votre situation professionnelle, et ce durant les 5 années post doctorat (règlementation ministérielle sur l'insertion professionnelle des docteurs)

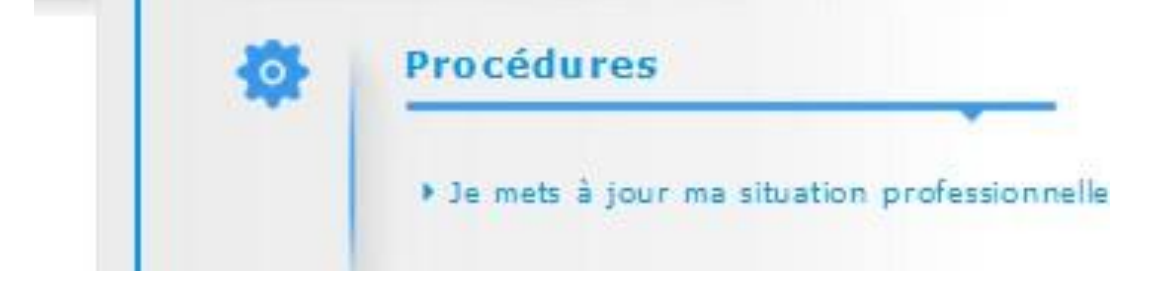